*(9 & OS/*

**УТВЕРЖДАЮ ⊘. Руководитель ГЦИ СИ ФБУ** «ГНМЦ Минобороны России» В.В. Швыдун *ft. /* 2014 г. COE»

УТВЕРЖДАЮ Руководитель ГЦИ СИ ФГУП «ВНИИМ им, Д.И. Менделеева» Н.И. Ханов  $U_L$  $\frac{q}{4}$ 2013 г. Io TEXHH  $\overline{0}$ предп лени.

#### УСТАНОВКИ ПРОВЕРКИ И ИСПЫТАНИЯ ГИРОСКОПИЧЕСКИХ ПРИБОРОВ УПГ-8

Методика поверки СПАН.402111.001 МП

> Заместитель руководителя ГЦИ СИ ФГУП «В'НЩШ им. Д.И. Менделеева» А.Н. Пронин  $\frac{24}{3}$ 2013 г.  $\sqrt{c}$

СОГЛАСОВАНО Заместитель руководителя ИЛ СИ ВН «Аналиттест» Ю.Г. Солонецкий 10 2013 г.  $24)$ 

Санкт-Петербург 2013 г.

# Содержание

 $\hat{\theta}$ 

i,

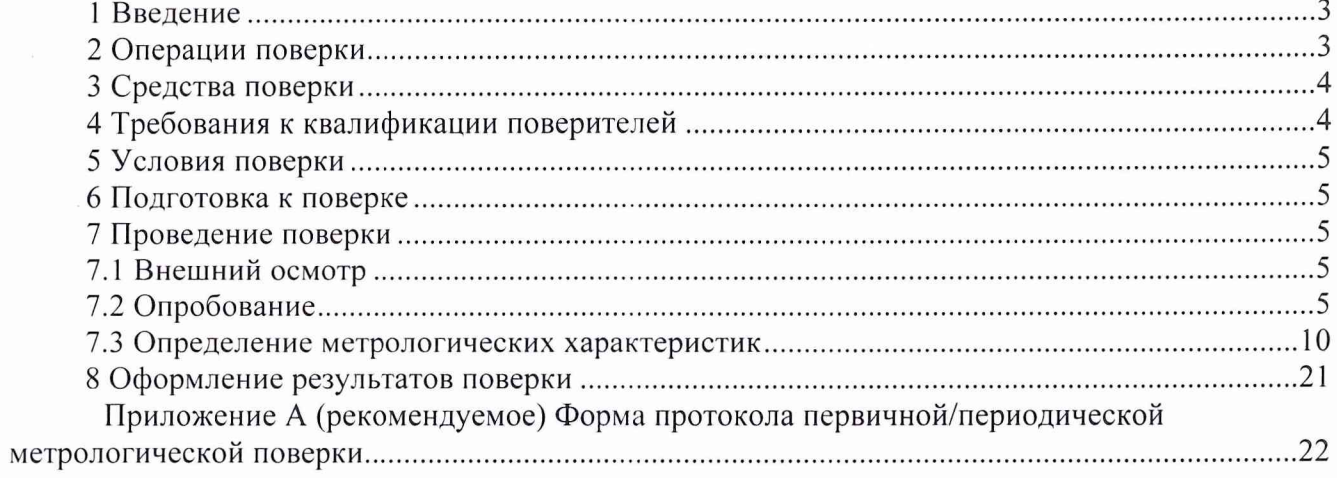

# **1 Введение**

1.1 Настоящая методика поверки (далее - методика) распространяется на установки проверки и испытания гироскопических приборов УПГ-8 (далее - изделия) и устанавливает методы и средства их первичной и периодической поверки.

1.2 Интервал между поверками - 2 года.

1.3. Внеочередная поверка в объеме первичной проводится в случае ремонта изделия.

#### **2 Операции поверки**

<span id="page-2-0"></span>2.1 При первичной и периодической поверке изделия выполнять операции, указанные в таблице 1.

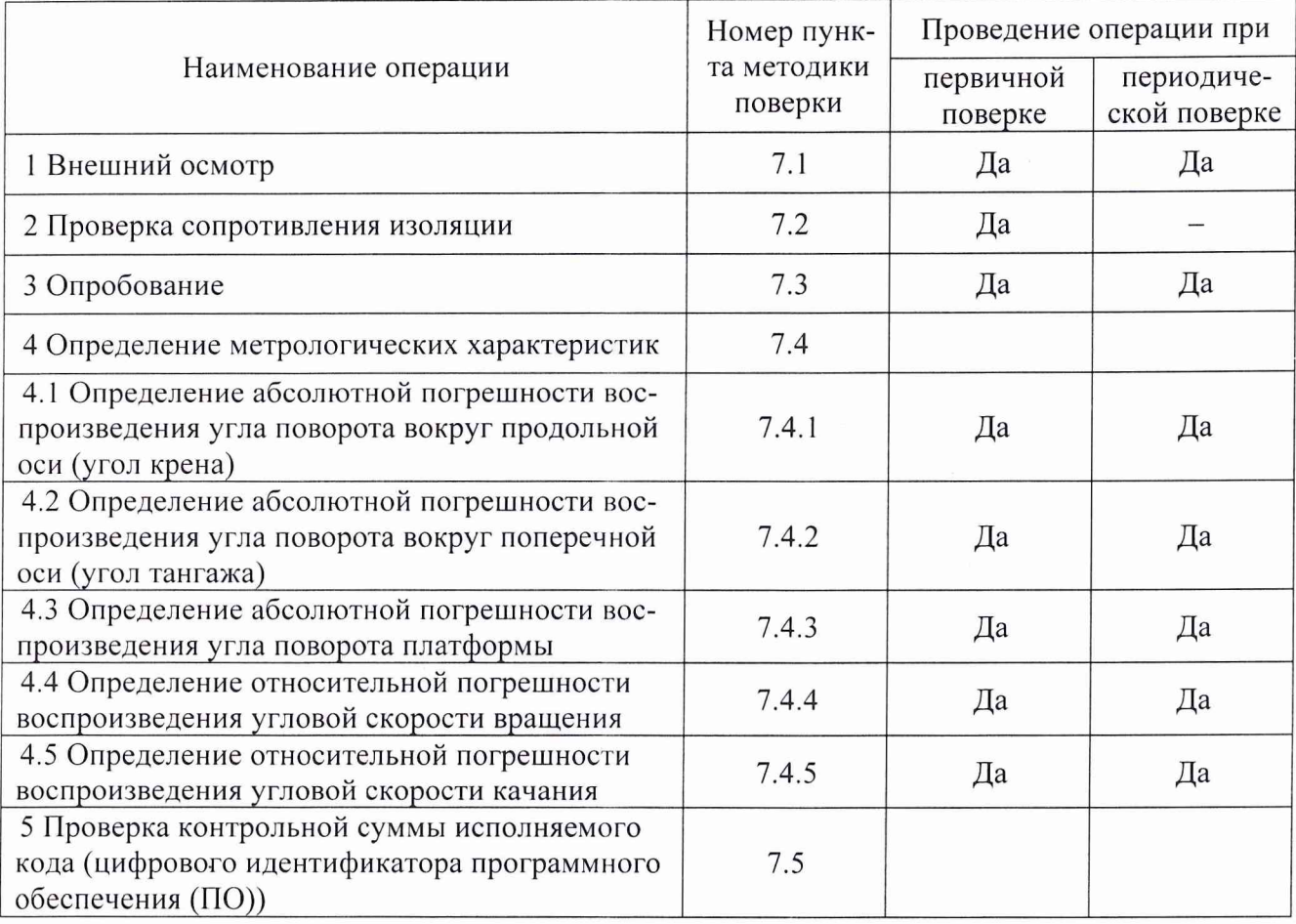

Таблица 1 - Операции поверки

2.2 При несоответствии характеристик поверяемого изделия установленным требованиям по любому из пунктов таблицы 1 поверка прекращается и последующие операции не проводятся, за исключением оформления результатов по подразделу 8.3.

# 3 Средства поверки

3.1 При проведении поверки должны применяться средства поверки, указанные в таблице 2 и вспомогательное оборудование (ВО), приведённое в таблице 3.

Таблица 2 - Основные средства поверки

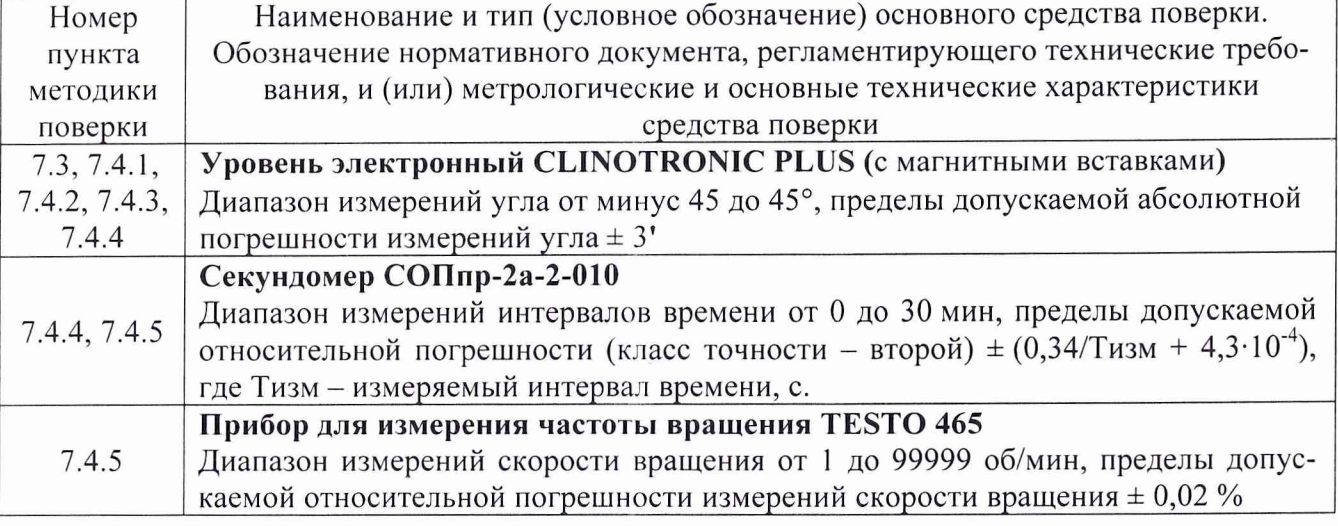

Таблица 3 - Вспомогательное оборудование

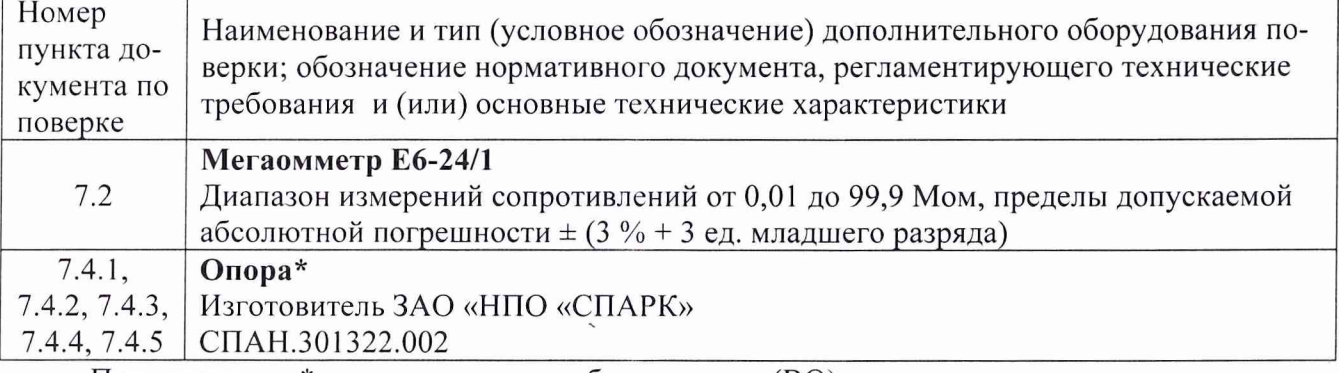

Примечание - \* вспомогательное оборудование (BO), поставляемое по отдельному заказу.

3.2 При проведении поверки допускается применять другие средства измерений, удовлетворяющие по точности и диапазону измерений требованиям настоящей методики.

3.3 При поверке должны использоваться средства измерений утвержденных типов.

3.4 Используемые при поверке средства измерений должны быть поверены в соответствии с требованиями ПР 50.2.006-94 и иметь действующее свидетельство о поверке (знак поверки).

3.5 Средства измерений и ВО должны быть внесены в рабочее помещение не менее чем за 12 часов до начала поверки.

## 4 Требования к квалификации поверителей

4.1 К поверке допускаются лица, аттестованные на право поверки средств измерений величин плоского угла, изучившие руководство по эксплуатации на изделие, знающие принцип действия используемых средств измерений.

4.2 Поверитель должен пройти инструктаж по технике безопасности (первичный и на рабочем месте) в установленном в организации порядке и иметь удостоверение на право работы на электроустановках с напряжением до 1000 В с группой допуска не ниже 3.

# **5 Условия поверки**

5.1 При проведении поверки должны соблюдаться следующие условия:

- температура окружающего воздуха, °С....................................................... ....от 10 до 30;
- относительная влажность воздуха при температуре 25 °С, % ............................ от 30 до 80

- атмосферное давление, кПа от 84 до 106,7.

## **6 Подготовка к поверке**

6.1 При подготовке к поверке:

- проверить наличие свидетельств (знаков поверки) средств поверки;
- подготовить средства поверки согласно их эксплуатационной документации;
- проверить соблюдение условий разделов 4, 5 настоящей методики;

- занести в протокол поверки условия окружающей среды (температура, влажность воздуха и атмосферное давление);

6.2 Изделие должно быть полностью укомплектовано согласно эксплуатационной документации.

# **7 Проведение поверки**

#### <span id="page-4-0"></span>7.1 Внешний осмотр

7.1.1 При внешнем осмотре проверить:

- отсутствие следов коррозии;

- отсутствие внешних механических повреждений;

- отсутствие пыли и грязи на деталях изделия;

- убедиться, что пузырьки уровня (поз. 2 рисунок 1) присутствуют и чётко видны;

- наличие шильда с заводским номером и знаком утверждения типа и состояние лакокрасочного покрытия.

7.1.2 Внешний вид изделия представлен на рисунке 1.

#### 7.2 Проверка сопротивления изоляции

7.2.1 Проверку сопротивления изоляции производят с помощью мегомметра E6-24/1 с рабочим напряжением 500 В поочередно подключая один измерительный щуп мегомметра к левому и правому контакту вилки «X1» жгута электропитания СПАН.685691.001 а другой к клемме заземления « $\mathbb{D}$ » (разъем X5) блока управления.

<span id="page-5-0"></span>Изделие считают выдержавшим проверку, если минимальное измеренное значение сопротивления изоляции не менее 20 МОм в нормальных климатических условиях.

#### 7.3 Опробование

7.3.1 Перед использованием изделия выполнить следующие операции:

- вкрутить в основание блока поворотного регулировочные опоры (поз. 7 рисунок 6);

- установить на рабочую поверхность блок поворотный (поз. 4 рисунок 1) и блок управления (поз. 8 рисунок 1);

Примечание – Ширина рабочей поверхности должна быть не менее 1000 мм, а длинна не менее 1500 мм; допустимая негоризонтальность  $\pm$  3°.

- провести осмотр рабочей поверхности рабочего места и поверхности установки, убедиться в отсутствии посторонних предметов;

- собрать изделие, соединив блоки жгутами в соответствии со схемой, приведенной на рисунке 2;

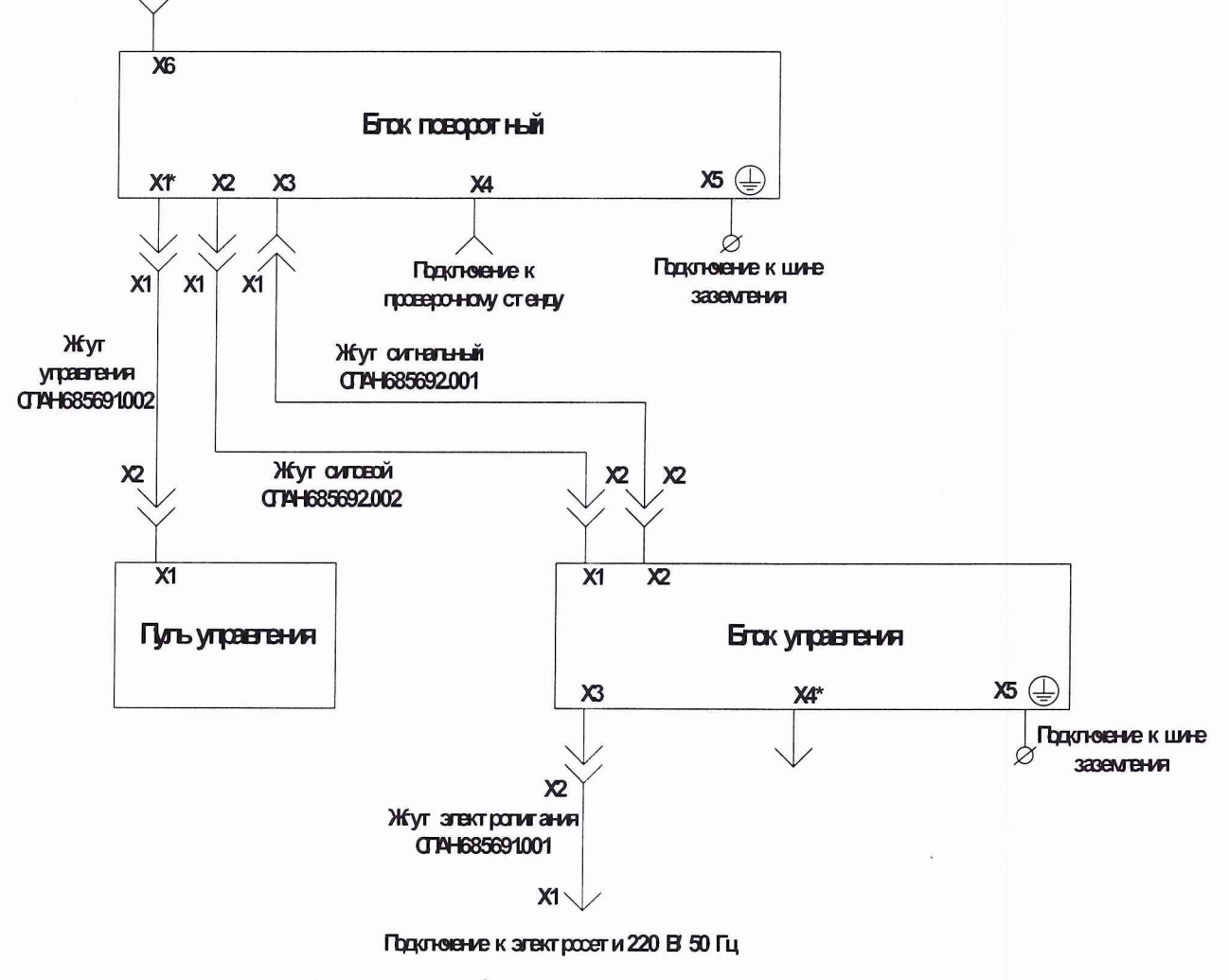

Рисунок 2 - Схема соединения блоков УПГ-8

OK

OK

-установить пульт управления (поз. 6 рисунок 1) на кронштейн блока поворотного (поз. 2 рисунок 6) (при необходимости пульт управления может располагаться в удобном для оператора месте - стена, стойка и т.д.);

- нажать на передней панели блока управления кнопку «BKJI.», по загоранию индикатора «Сеть» (зеленая) убедиться в наличии питания установки - запустится процесс автоматической подготовки к работе;

- во время автоматической подготовки к работе на экран пульта управления последовательно выводятся два предупреждения (показаны на рисунках 3 и 4);

- ознакомившись с текстом предупреждений, закрыть окна, нажав кнопку «ОК»;

Примечание - Кнопка «Аварийный останов» (поз. 7 рисунок 1) заблокирована, если она находится в зафиксированном нажатом состоянии, для того чтобы разблокировать кнопку поверните ее по часовой стрелке.

> Внимание! Установка готова к работе. Убедитесь, что на платформе нет посторонних предметов.

> > Рисунок 3 - Окно предупреждения 1

Для продолжения работы разблокируйте кнопку аварийного останова. Перед выключением электропитания нажмите кнопку "Отключение".

Рисунок 4 - Окно предупреждения 2

- по завершении автоматической подготовки к работе (ориентировочное время 2 - 3 минуты) выводится форма главного меню приложения (рисунок 5);

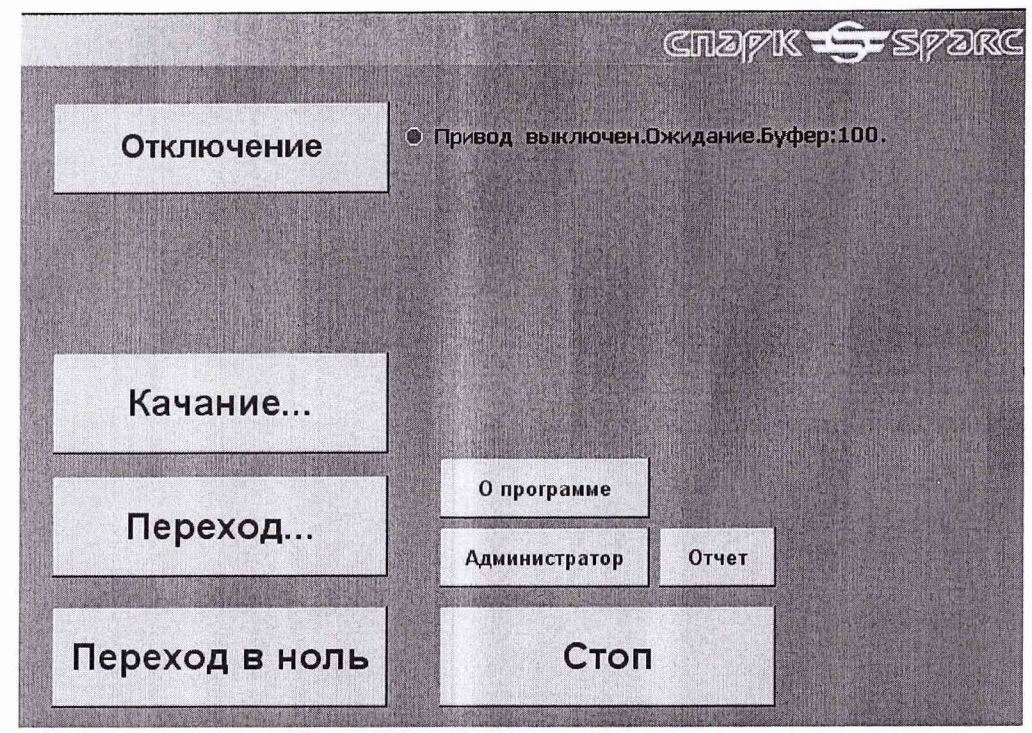

Рисунок 5 - Форма главного меню приложения

- с помощью регулировочных опор (поз. 7 рисунок 6) установить блок поворотный таким образом, чтобы пузырек воздуха двух шкал спиртового уровня (поз. 2 рисунок 1) находился между рисками;

- установить уровень электронный CLINOTRONIC PLUS на платформу приборную (поз. 3 рисунок 1), сориентировав его вдоль продольной оси (поз. 1 рисунок 6);

- зафиксировать показание уровня электронного CLINOTRONIC PLUS  $(\alpha_1, \alpha)$  с учетом знака угла (направления наклона, см. примечание);

Примечание - Пиктограмма « Видисплее уровня указывает на наклон уровня влево (положительный угол наклона), пиктограмма « • • на наклон уровня вправо (отрицательный угол наклона).

- установить уровень электронный CLINOTRONIC PLUS на платформу приборную (поз. 3 рисунок 1) сориентировав его вдоль поперечной оси (поз. 3 рисунок 6);

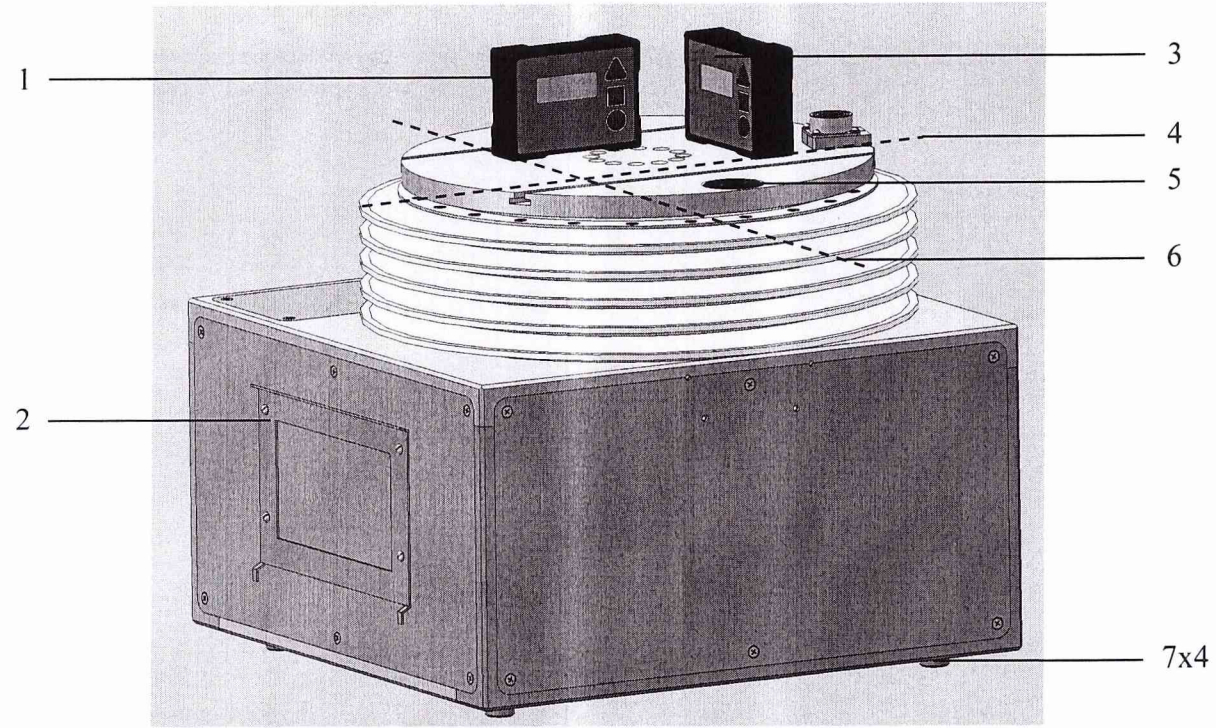

**1 - Уровень электронный CLINOTRONIC PLUS сориентированный вдоль продольной оси;**

- **2 Кронштейн блока поворотного;**
- **3 Уровень электронный CLINOTRONIC PLUS сориентированный вдоль поперечной оси;**
- **4 Продольная ось;**
- **5 Уровень;**
- **6 Поперечная ось;**
- **7 Регулировочные опоры**

#### Рисунок 6 - Расположение уровня электронного CLINOTRONIC PLUS на блоке поворотном

- зафиксировать показание уровня электронного CLINOTRONIC PLUS  $(\alpha_2, \circ)$  с учетом знака угла (направления наклона);

7.2.2 Результат опробования считать положительным, если углы  $\alpha_1$  и  $\alpha_2$  находятся в пределах  $\pm 0.1^{\circ}$  ( $\pm 6'$ ), и в ходе автоматической подготовки к работе не было сообщений с ошибками.

#### <span id="page-8-0"></span>7.4 Определение метрологических характеристик

#### 7.4.1 Определение абсолютной погрешности воспроизведения угла поворота вокруг продольной оси (угол крена)

7.4.1.1 Установить на платформу приборную (поз. 3 рисунок 1) блока поворотного опору СПАН.301322.002 (поз. 1 рисунок 7) в соответствии с рисунком 7.

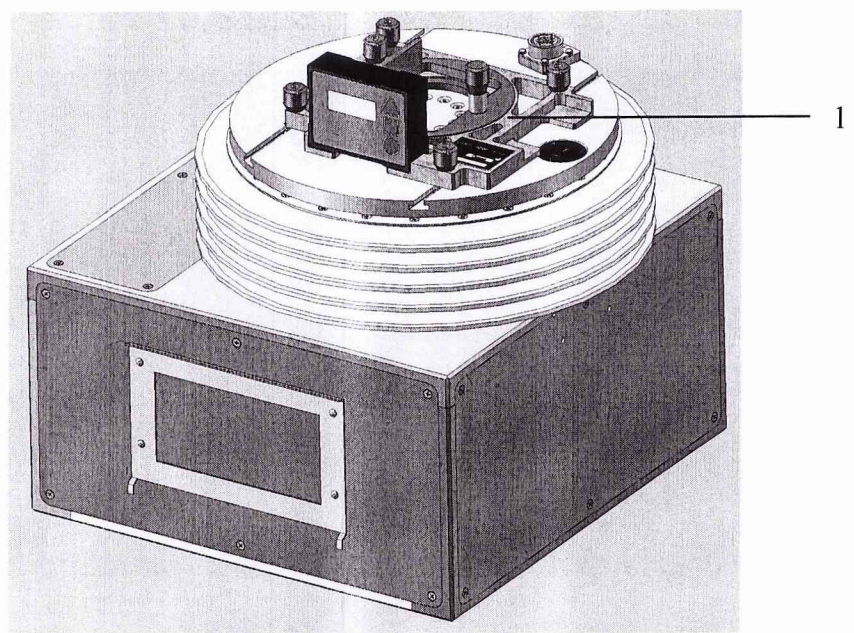

**1 - Опора СПАН.301322.002**

Рисунок 7 - Положение уровня электронного CLINOTRONIC PLUS при определении абсолютной погрешности воспроизведения угла поворота вокруг продольной оси (угол крена)

7.4.1.2 Установить уровень электронный CLINOTRONIC PLUS на опору СП АН.301322.002, сориентировав его вдоль поперечной оси в соответствии с рисунком 7.

7.4.1.3 На пульте управления в главном меню приложения (рисунок 5) нажать кнопку «Переход в ноль».

7.4.1.4 На пульте управления в главном меню приложения (рисунок 5) нажать кнопку «Переход...», откроется форма «Переход».

7.4.1.5 На форме «Переход» (рисунок 8) поочередно установить все значения угла крена (у, °) и тангажа *(Э,* °) в произвольном порядке в соответствии с таблицей А. 1 (приложение А) и нажать кнопку «ПУСК». Дождаться установки соответствующих значений угла крена и тангажа.

Установка значений осуществляется в следующей последовательности:

- нажмите на текстовом поле (поз. 1 рисунок 8) угла, который необходимо установить;

- введите требуемое значение угла нажатием на кнопки цифровой клавиатуры (поз. 2 рисунок 8).

Примечание - Для посимвольного удаления введённого значения нажмите кнопку «<—» виртуальной клавиатуры, для возврата значения по умолчанию нажмите кнопку «Def.».

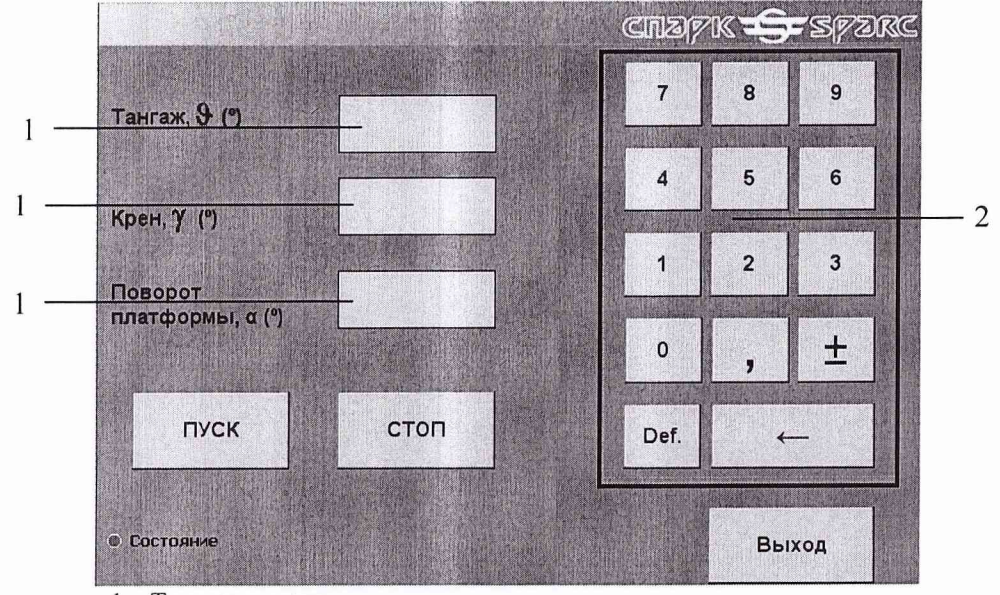

**1 - Текстовое поле;**

**2 - Виртуальная клавиатура**

Рисунок 8 - Форма «Переход»

7.4.1.6 Зафиксировать показание уровня электронного CLINOTRONIC PLUS (уэт, °) с учетом знака угла (направления наклона) в таблицу А.1.

7.4.1.7 Рассчитать абсолютную погрешность воспроизведения угла поворота вокруг продольной оси (угла крена) (Ду, °) согласно формуле:

$$
\Delta \gamma = \gamma - \gamma_{\text{3}T},\tag{1}
$$

где *у* - значение угла поворота вокруг продольной оси (угол крена), воспроизводимое изделием, °;

 $\gamma_{3T}$  - значение угла поворота вокруг продольной оси (угол крена), измеренное уровнем электронным CLINOTRONIC PLUS, °.

Полученный результат записать в таблицу А.2 (приложение А).

7.4.1.8 Результаты поверки считать положительными, если максимальное значение абсолютной погрешности воспроизведения угла поворота вокруг продольной оси (угол крена) находится в допускаемых пределах  $\pm 0.3^{\circ}$  ( $\pm 18'$ ).

7.4.1.9 По окончанию поверки закрыть форму «Переход» нажатием на кнопку «Выход».

# 7.4.2 Определение абсолютной погрешности воспроизведения угла поворота вокруг поперечной оси (угол тангажа)

7.4.2.1 Установить уровень электронный CLINOTRONIC PLUS на опору СПАН.301322.002, сориентировав его вдоль продольной оси в соответствии с рисунком 9.

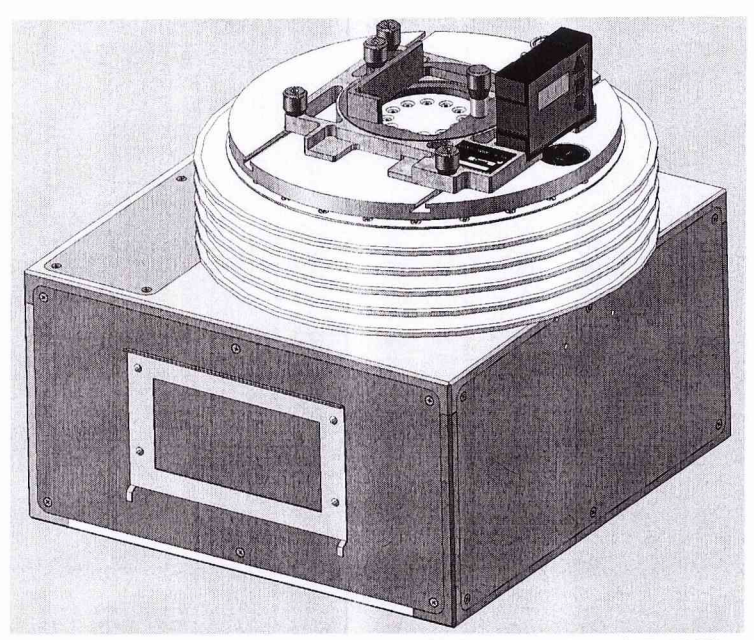

Рисунок 9 - Положение уровня электронного CLINOTRONIC PLUS при определении абсолютной погрешности воспроизведения угла поворота вокруг поперечной оси (угол тангажа)

7.4.2.2 На пульте управления в главном меню приложения (рисунок 5) нажать кнопку «Переход в ноль».

7.4.2.3 На пульте управления в главном меню приложения (рисунок 5) нажать кнопку «Переход...».

7.4.2.4 На форме «Переход» (рисунок 8) поочередно установить все значения угла крена (у, °) и тангажа (&, °) в произвольном порядке в соответствии с таблицей А.З (приложение А) и нажать кнопку «ПУСК». Дождаться установки соответствующих значений угла крена и тангажа.

7.4.2.5 Зафиксировать показание уровня электронного CLINOTRONIC PLUS ( $\theta_{\text{DT}}$ ) с учетом знака угла (направления наклона).

7.4.2.6 Рассчитать абсолютную погрешность воспроизведения угла поворота вокруг поперечной оси (угол тангажа) (ДЭ, °) согласно формуле:

$$
\Delta \theta = \theta - \theta_{2T},\tag{2}
$$

где  $9$  - значение угла поворота вокруг поперечной оси (угол тангажа), воспроизводимое изделием, °;

 $\theta_{\text{2T}}$  - значение угла поворота вокруг поперечной оси, измеренное уровнем электронным CLINOTRONIC PLUS, °.

Полученный результат записать в таблицу А.4 (приложение А).

7.4.2.7 Результаты поверки считать положительными, если максимальное значение абсолютной погрешности воспроизведения угла поворота вокруг поперечной оси (угол тангажа) находится в допускаемых пределах  $\pm 0.3$ ° ( $\pm 18$ ').

7.4.2.8 По окончанию поверки закрыть форму «Переход» нажатием на кнопку «Выход».

7.4.3 Определение абсолютной погрешности воспроизведения угла поворота платформы

7.4.3.1 Установить блок поворотный на левую боковую поверхность в соответствии с рисунком 10.

7.4.3.2 На пульте управления в главном меню приложения (рисунок 5) нажать кнопку «Переход в ноль».

7.4.3.3 На пульте управления в главном меню приложения нажать кнопку «Переход. ..» (рисунок 5).

7.4.3.4 Проверить вертикальность платформы приборной с помощью уровня электронного CLINOTRONIC PLUS, установив его в соответствии с рисунком 10. Платформа должна располагаться в вертикальной плоскости с точностью ± 0,5° (± 30'). Если отклонение от вертикали выходит за пределы ± 0,5° (± 30'), отрегулировать наклон блока поворотного подкладками.

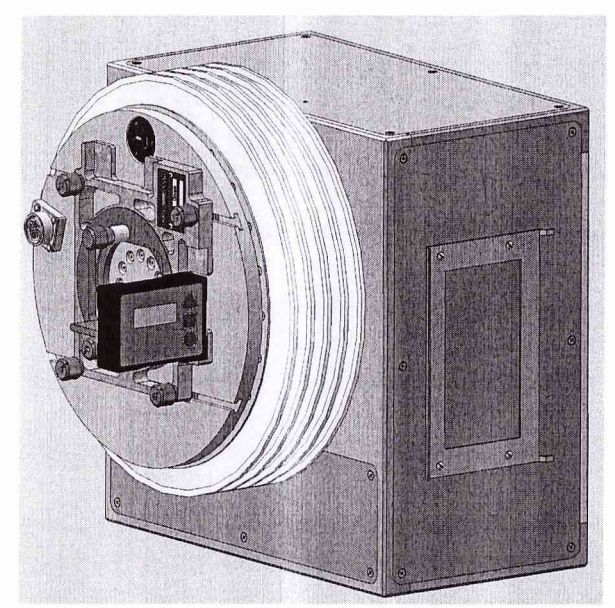

Рисунок 10 - Положение уровня электронного CLINOTRONIC PLUS при проверке вертикальности платформы приборной блока поворотного

7.4.3.5 Установить уровень электронный CLINOTRONIC PLUS в опору СПАН.301322.002 в соответствии с рисунком 11.

7.4.3.6 Повернуть уровень электронный CLINOTRONIC PLUS в опоре СПАН.301322.002 так, чтобы его показание находилось в пределах  $(0 \pm 2)$ °.

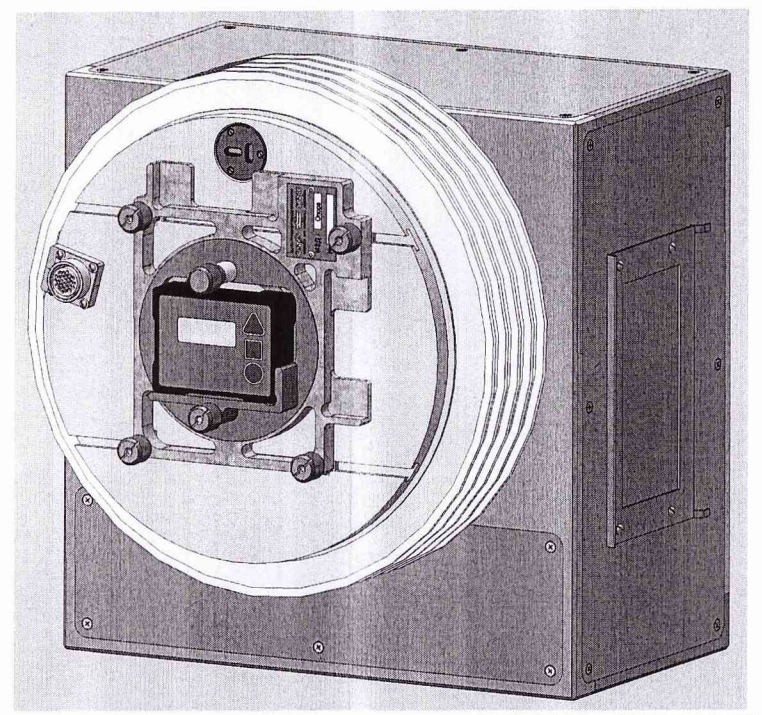

Рисунок 11 - Положение уровня электронного CLINOTRONIC PLUS при определении абсолютной погрешности воспроизведения угла поворота платформы

7.4.3.7 Зафиксировать показание уровня электронного CLINOTRONIC PLUS  $(\alpha_1, \alpha)$  с учетом знака угла (направления наклона) в столбце угла поворота платформы, равном 30°, в таблице А.5 (приложение А).

7.4.3.8 На форме «Переход» (рисунок 8) установить значение угла поворота  $(\alpha, \alpha)$ , равное 30° (в соответствии с таблицей А.5), и нажать кнопку «ПУСК».

7.4.3.9 Зафиксировать показания уровня электронного CLINOTRONIC PLUS ( $\alpha_2$ <sup>o</sup>) с учетом знака угла (направления наклона) в столбце угла поворота платформы, равные 30°, в таблице А.5.

Рассчитать абсолютную погрешность установки угла поворота платформы по формуле:

$$
\Delta \alpha = \alpha_2 - \alpha_1 - 30^{\circ}, \tag{3}
$$

где  $\alpha_1$  - значение начального угла, измеренное уровнем электронным CLINOTRONIC PLUS,  $\degree$ ;

 $\alpha_2$  - значение угла после поворота, измеренное уровнем электронным CLINOTRONIC PLUS, °.

Полученный результат записать в таблицу А.5.

7.4.3.10 Повторить действия по п. п. 7.3.3.6...7.3.3.9 для всех следующих значений угла поворота в соответствии с таблицей А.5.

7.4.3.11 Результаты поверки считать положительными, если максимальное значение абсолютной погрешности воспроизведения угла поворота платформы находится в допускаемых пределах  $\pm 0.3^{\circ}$  ( $\pm 18'$ ).

7.4.2.12 По окончанию поверки закрыть форму «Переход» нажатием на кнопку «Выход».

7.4.4 Определение относительной погрешности воспроизведения угловой скорости вращения

7.4.4.1 Установить блок поворотный на левую боковую поверхность в соответствии с рисунком 9.

**CLINOTRONIC** электронный **PLUS** опору 7.4.4.2 Установить уровень  $\overline{B}$ СПАН.301322.002 в соответствии с рисунком 11.

**CLINOTRONIC PLUS** опоре 7.4.4.3 Повернуть уровень электронный  $\overline{B}$ СПАН.301322.002 так, чтобы его показание находилось в пределах  $(0 \pm 2)^{\circ}$ .

7.4.4.4 На пульте управления в главном меню приложения нажать кнопку «Качания...» (рисунок 5).

7.4.4.5 На форме «Качание» (рисунок 12) установить:

- значение угла наклона платформы  $(\varphi, \varphi)$  равным  $0^\circ$ ;

- значение скорости качания ((dy/dt),  $\degree$ /c) равным 0  $\degree$ /c;

- значение числа качаний до реверсирования равным 100;

- значение ллительности равным 1000 с.

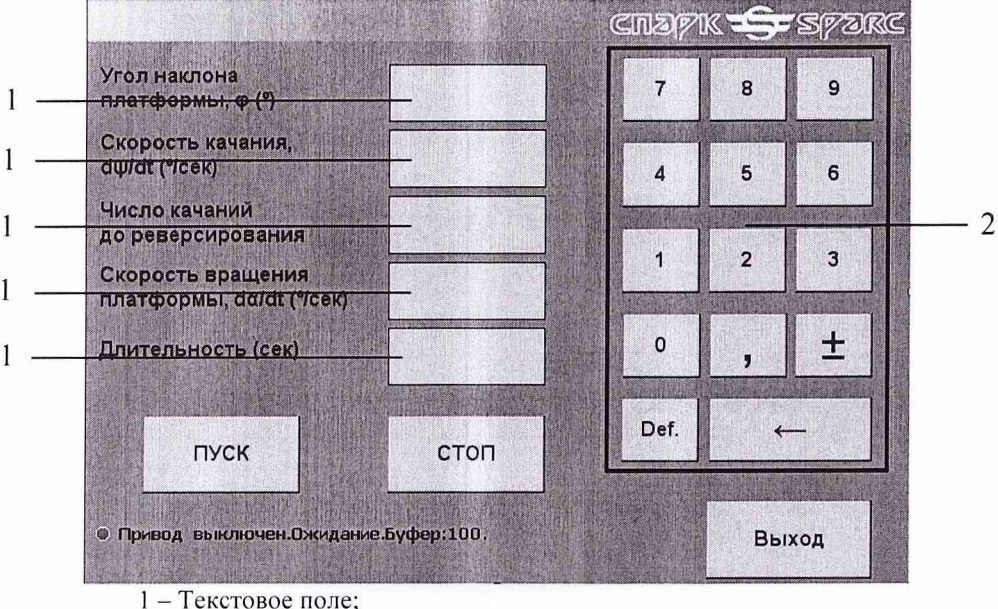

2 - Виртуальная клавиатура

Рисунок 12 – Форма «Качание»

7.4.4.6 На форме «Качание» (рисунок 12) установить значение скорости вращения платформы ((da/dt),  $\degree$ /c) равным 0,02  $\degree$ /с и нажать кнопку «ПУСК».

7.4.4.7 Через 3-5 секунд после нажатия на кнопку «ПУСК» снять показания с инклинометра  $(\alpha_1, \alpha)$  и одновременно включить секундомер.

7.4.4.8 Через 2-3 минуты одновременно снять показания с инклинометра ( $\alpha_2$ , °) и остановить секундомер СОПпр-2а-2-010.

7.4.4.9 Зафиксировать показания уровня электронного CLINOTRONIC PLUS ( $\alpha_2$ , °) и секундомера СОПпр-2а-2-010 (t, c) в таблицу А.6 (приложение А). Нажать кнопку «СТОП» на форме «Качание» (рисунок 12).

7.4.4.10 Повторить действия, описанные в п. п. 7.3.4.6...7.3.4.9 для следующего значения скорости вращения ( $d\alpha/dt$ ) равного 0,1 %.

7.4.4.11 Рассчитать измеренную угловую скорость вращения ((da/dt),  $\degree$ /c) по формуле:

$$
\left(\frac{d\alpha}{dt}\right)_{H3M} = \frac{|\alpha_2 - \alpha_1|}{t},\tag{4}
$$

16

где  $\alpha_1$  – значение начального угла, измеренное уровнем электронным CLINOTRONIC PLUS, °;

 $\alpha_2$  – значение угла, измеренное уровнем электронным CLINOTRONIC PLUS, °;

 $t -$ значение времени, измеренное секундомером СОПпр-2а-2-010, с.

7.4.4.12 Рассчитать относительную погрешность воспроизведения угловой скорости вращения (5ю, %) по формуле:

$$
\delta \omega = \frac{\left| \left( d\alpha / \frac{d\alpha}{dt} \right)_{H3M} - \left( d\alpha / \frac{d\alpha}{dt} \right)}{\left( d\alpha / \frac{d\alpha}{dt} \right)} \cdot 100 ,\qquad (5)
$$

где  $(d\alpha/dt)$  - значение угловой скорости вращения, воспроизводимое изделием,  $\degree$ /с;  $(d\alpha/dt)_{\rm H3M}$  - значение угловой скорость вращения, рассчитанное по формуле (4), °/с.

7.4.4.13 Снять уровень электронный CLINOTRONIC PLUS и опору СПАН.301322.002 с платформы приборной.

7.4.4.14 Нанести оптическую метку (из комплекта прибора для измерения частоты вращения TESTO 465) на край платформы приборной в соответствии с рисунком 13.

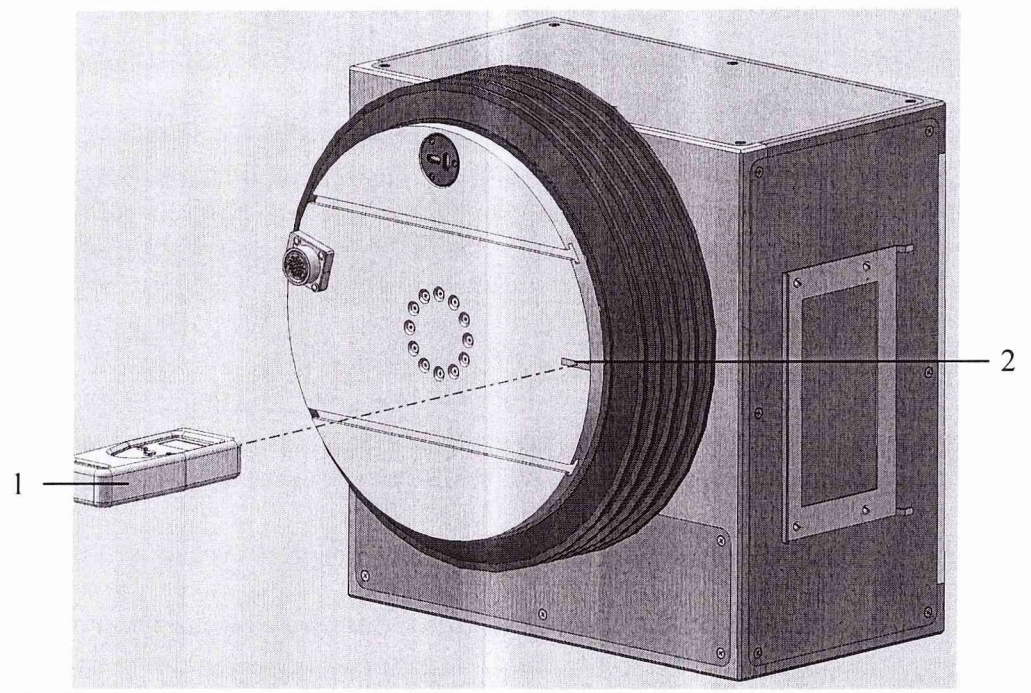

**1 - Прибор для измерения частоты вращения TESTO 465;**

**2 - Оптическая метка (из комплекта прибора для измерения частоты вращения TESTO 465)**

Рисунок 13 - Поверка ИК воспроизведения угловой скорости вращения с использованием прибора для измерения частоты вращения TESTO 465

7.4.4.15 На форме «Качание» (рисунок 12) установить значение скорости вращения платформы ((da/dt),  $\degree$ /с) равным 180  $\degree$ /с и нажать кнопку «ПУСК».

7.4.4.16 Включите прибор для измерения частоты вращения TESTO 465 однократным нажатием на центральную кнопку.

7.4.4.17 Нажмите и удерживайте центральную кнопку прибора для измерения частоты вращения TESTO 465.

7.4.4.18 Направить красную отметку луча прибора для измерения частоты вращения TESTO 465 на оптическую метку (на внутренний край (расположенный на меньшем расстоянии от центра платформы приборной)). Прибор располагать на расстоянии примерно 200 - 300 мм от оптической метки.

7.4.4.19 Отсчитать двадцать оборотов платформы приборной.

7.4.4.20 Нажать кнопку «СТОП» на форме «Качание» (рисунок 12).

7.3.4.21 Последовательно, нажимая на кнопку «МЕМ» прибора для измерения частоты вращения TESTO 465, вывести среднее значение измерений (с индексом «AV»).

7.4.4.22 Зафиксировать показание прибора (f, об/мин (rpm)).

7.4.4.23 Рассчитать измеренную угловую скорость вращения ((da/dt),  $\degree$ /c) по формуле:<br>(da/dt) = 6<sup>\*</sup>f, (6)  $(d\alpha/dt) = 6*f,$  (6)

где f – значение частоты вращения, измеренное прибором для измерения частоты вращения TESTO 465, об/мин (rpm).

7.4.4.24 Рассчитать относительную погрешность воспроизведения угловой скорости вращения по формуле (5).

7.4.4.25 Повторить действия, описанные в 7.3.4.15...7.3.4.24 для следующих значений угловой скорости вращения (da/dt) согласно таблице А.6.

7.4.4.26 Результаты поверки считать положительными, если максимальное значение относительной погрешности воспроизведения угловой скорости вращения находится в допускаемых пределах ± 2 %.

7.4.4.27 По окончанию поверки закрыть форму «Качания» нажатием на кнопку «Выход».

7.4.5 Определение относительной погрешности воспроизведения угловой скорости качания

7.4.5.1 Блок поворотный должен располагаться в горизонтальном положении в соответствии с рисунком 6.

7.4.5.2 На пульте управления в главном меню приложения (рисунок 5) нажать кнопку «Переход в ноль».

7.4.5.3 На поверхности блока поворотного и платформы приборной необходимо нанести метки в соответствии с рисунком 14.

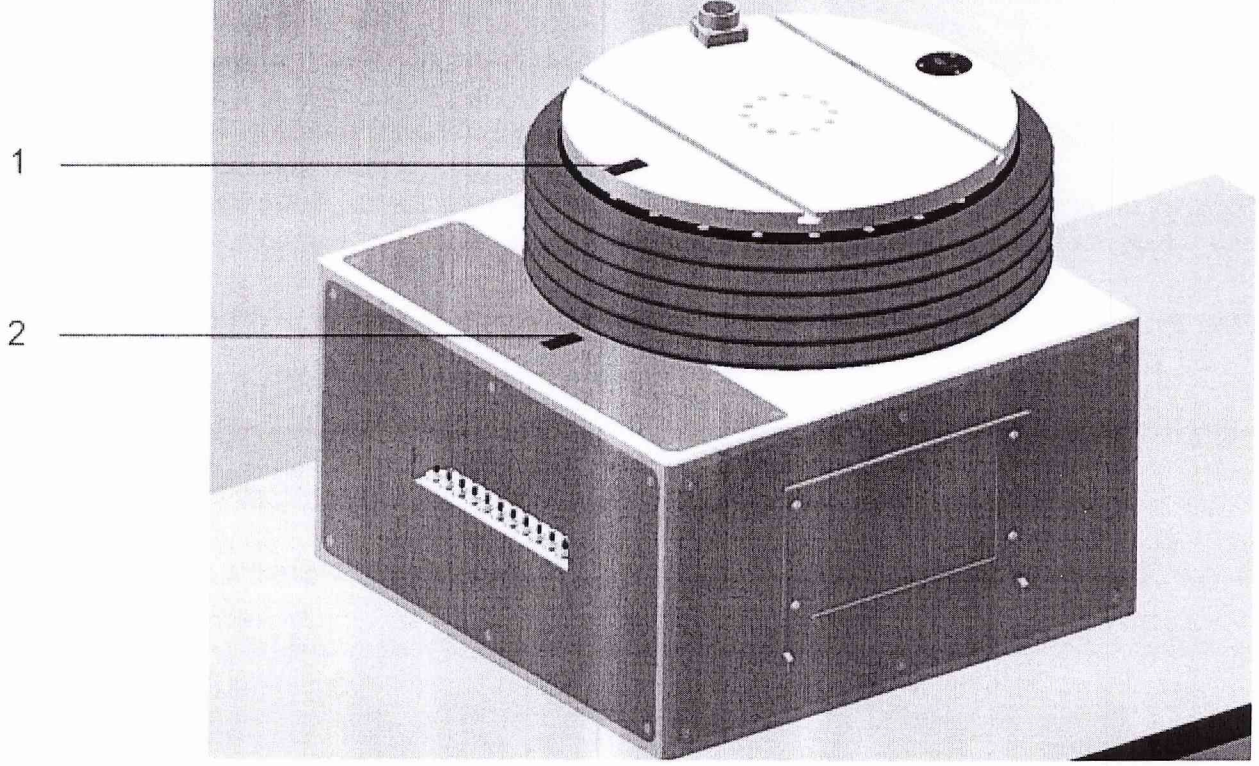

**1 - Метка на краю платформы приборной; 2 - Метка на верхней поверхности поворотного блока**

Рисунок 14 - Пример расположения меток на краю платформы приборной и верхней поверхности поворотного блока

7.4.5.4 На пульте управления в главном меню приложения нажать кнопку «Качания...» (рисунок 5).

7.3.5.5 На форме «Качание» (рисунок 12) установить:

 $-$  значение угла наклона платформы ( $\varphi$ , °) равным 15°;

 $-$  значение скорости вращения платформы ((da/dt),  $\degree$ /c) равным 0  $\degree$ /c;

 $-$  значение числа качаний до реверсирования равным 1000;

- значение длительности равным 600 с.

7.3.5.6 На форме «Качание» (рисунок 12) установить значение скорости качания  $((d\psi/dt), \degree/c)$  равным 5 °/с и нажать кнопку «ПУСК».

7.4.5.7 При достижении платформы нижней точки, в зоне метки, при совмещении меток включить секундомер СОПпр-2а-2-010 и начать отсчет качаний (количество качаний (к) указано в таблице А.7 (приложение А)). При завершении k-ого оборота выключить секундомер

СОПпр-2а-2-ОЮ.

7.4.5.8 Рассчитать угловую скорость качания ( $(d\psi/dt)_{M3M}$ , °/с) по формуле:

$$
(\mathrm{d}\psi/\mathrm{d}t)_{H3M} = 360 \cdot k/t, \tag{7}
$$

где k - количество качаний;

 $t$  – значение времени, измеренное секундомером СОПпр-2а-2-010, с.

7.4.5.9 Рассчитать относительную погрешность воспроизведения угловой скорости качания по формуле:

$$
\delta \psi = \frac{\left(\frac{d\psi}{dt}\right)_{H3M} - \left(\frac{d\psi}{dt}\right)}{\left(\frac{d\psi}{dt}\right)} \cdot 100,
$$
\n(8)

где  $(dy/dt)$  – значение угловой скорости качания, воспроизводимое изделием,  $\degree$ /с;

 $(d\psi/dt)_{M3M}$  – значение угловой скорость качания, рассчитанное по формуле (7),  $\%$ с.

7.4.5.10 Результаты поверки считать положительными, если максимальное значение относительной погрешности воспроизведения угловой скорости качания находится в допускаемых пределах ± 5 %.

7.4.5.11 По окончанию поверки закрыть форму «Качания» нажатием на кнопку «Выход».

7.5 Проверка контрольной суммы исполняемого кода (цифрового идентификатора ПО)

7.5.1 Метрологически значимая часть ПО изделия представляет собой приложение UPG8.exe: реализация протокола обмена и управления, реализация алгоритмов воспроизведения углов поворота, скоростей вращения и скоростей качания.

7.5.2 Проверку контрольной суммы проводить в следующей последовательности:

- на пульте управления в главном меню приложения (рисунок 5) нажать кнопку «О программе»;

- сравнить номер версии (идентификационный номер) ПО УПГ-8, отображаемый в окне «О программе» (рисунок 15), с номером версии, указанным в разделе 1 паспорта изделия.

- сравнить цифровой идентификатор (контрольную сумму исполняемого кода) ПО УПГ-8, отображаемый в окне «О программе», с цифровым идентификатором, указанным в разделе 1 паспорта изделия.

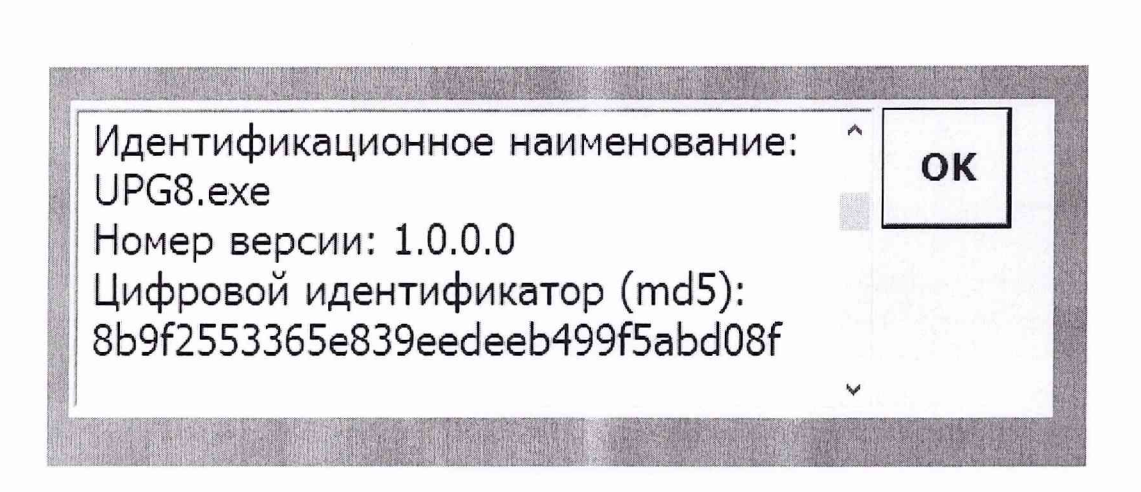

Рисунок 7.1 Рисунок 15 - Окно "О программе"

7.5.3 Результат проверки считается положительным, если полученные идентификационные данные (идентификационное наименование, номер версии и цифровой идентификатор), указанные в окне «О программе» ПО УПГ-8, соответствуют идентификационным данным, записанным в разделе 1 паспорта изделия.

## **8 Оформление результатов поверки**

8.1 Результаты измерений, полученные в результате поверки заносят в протокол. Рекомендуемая форма протокола приведена в приложении А.

8.2 Положительные результаты поверки комплекса оформить свидетельством о поверке в соответствии с ПР 50.2.006-94.

8.3 При несоответствии результатов поверки требованиям любого из пунктов настоящей методики изделие к дальнейшей эксплуатации не допускается и выдается извещение о непригодности в соответствии с ПР 50.2.006-94. В извещении указывается причина непригодности и приводится указание о направлении в ремонт или невозможности дальнейшего использования изделия.

Научный сотрудник ГЦИ СИ ФГУП «ВНИИМ им. Д.И. Менделеева»

Начальник отдела ГЦИ СИ ФБУ «ГНМЦ Минобороны России»

 $\frac{1}{2}$ А.В. Плотников

И.В. Фефелова

# Приложение А

# Форма протокола первичной/периодической поверки

(рекомендуемое)

# Протокол поверки № \_\_\_\_\_\_\_\_

установки проверки и испытания гироскопических приборов УПГ-8 (далее - изделие)

серия\_\_\_\_\_\_\_ зав. № \_\_\_\_\_\_\_\_\_\_\_\_\_

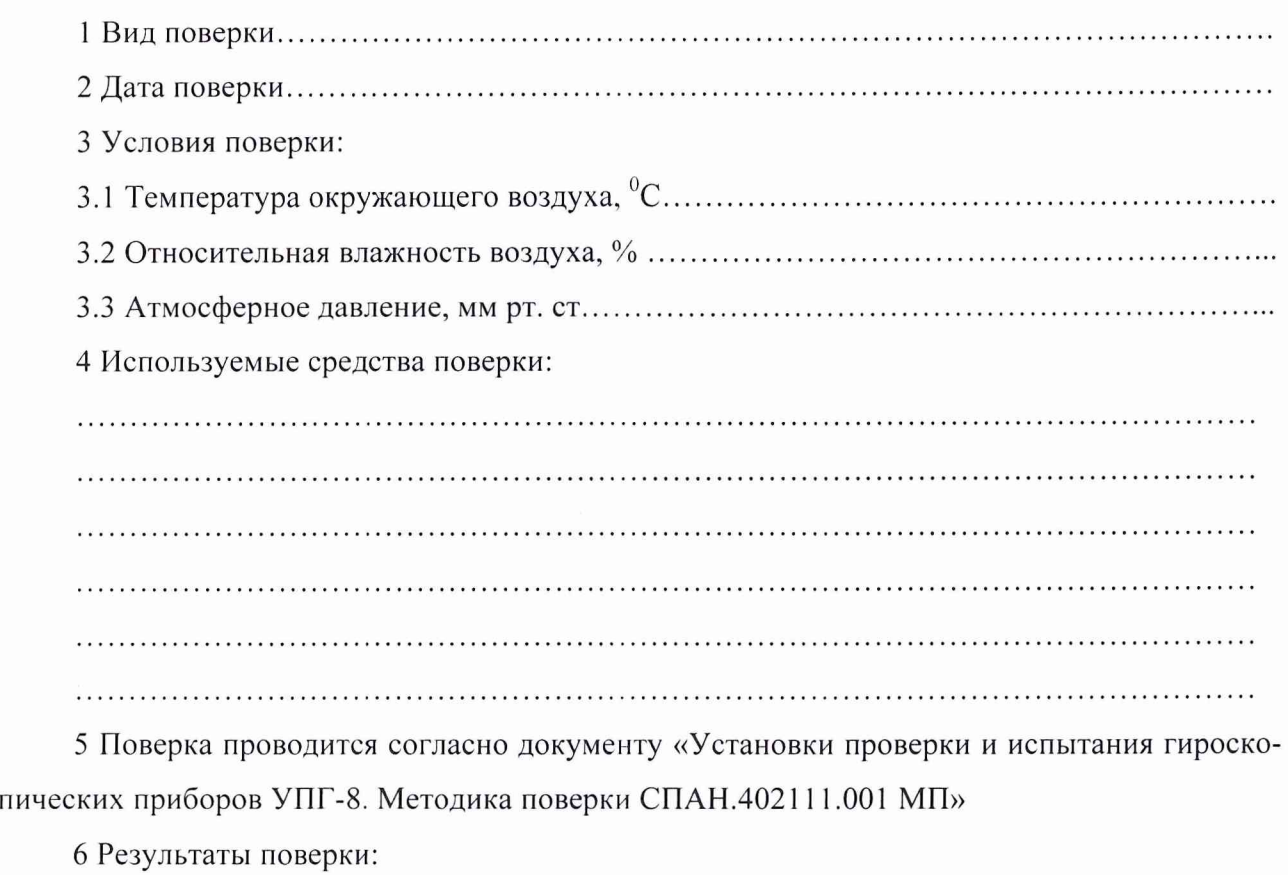

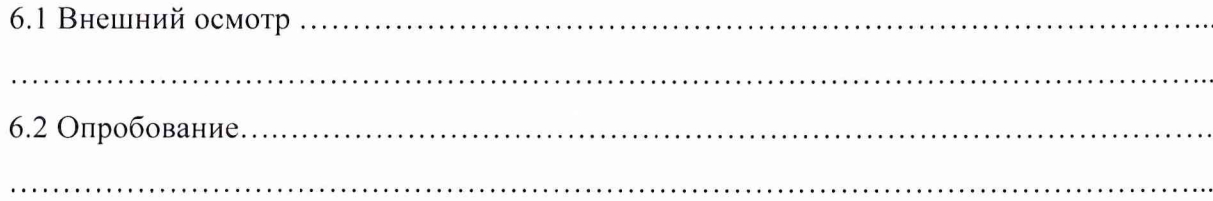

# 6.3 Метрологические характеристики

6.1 Определение абсолютной погрешности воспроизведения угла поворота вокруг продольной оси (угол крена)

Таблица А.1 - Результаты поверки ИК воспроизведения угла поворота вокруг продольной оси (угол крена)

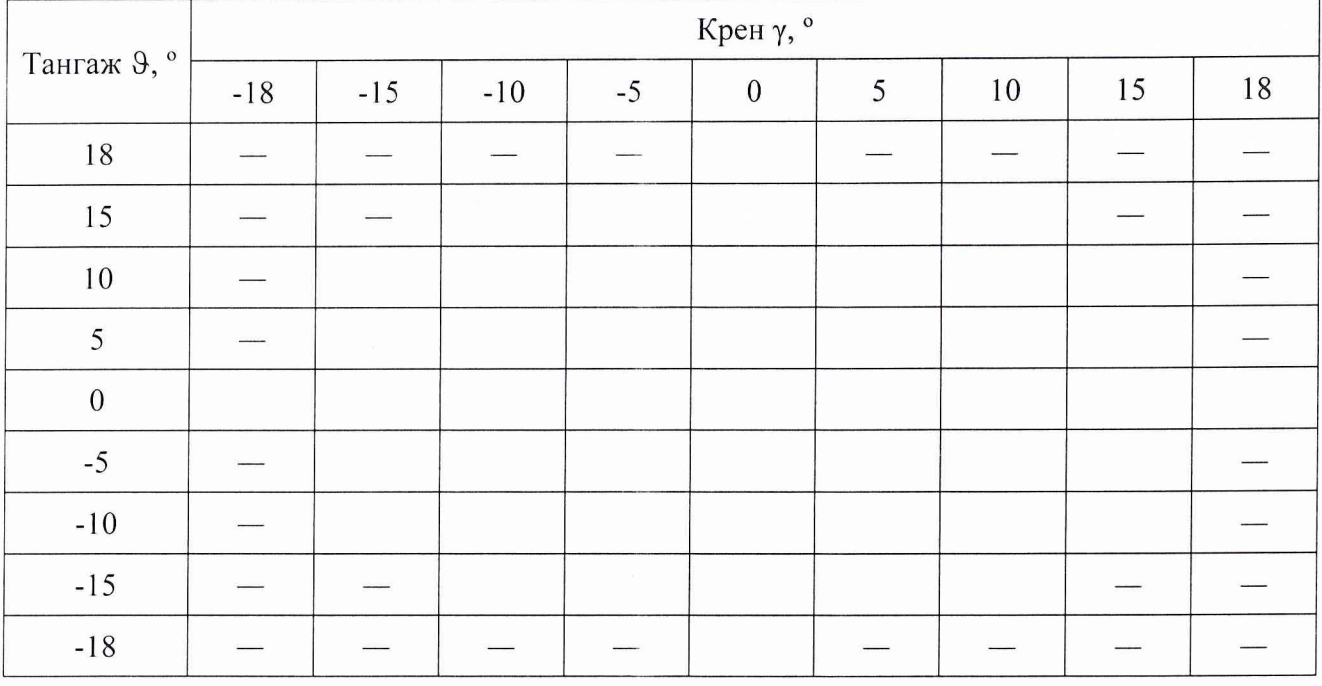

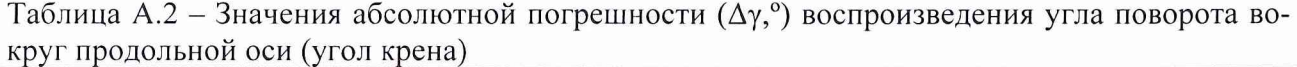

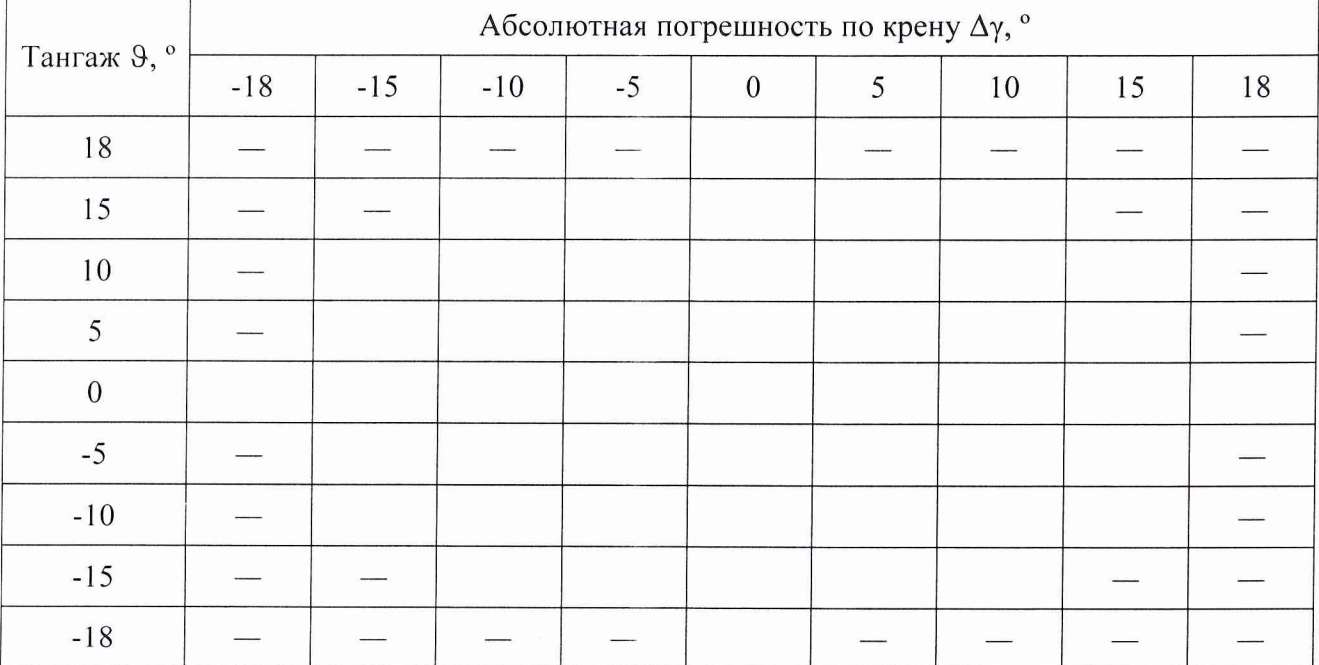

Максимальное значение абсолютной погрешности воспроизведения угла поворота вокруг продольной оси (угол крена) составило \_\_\_<sup>0</sup> и находится в допускаемых пределах  $\pm$  0,3° ( $\pm$  18').

6.2 Определение абсолютной погрешности воспроизведения угла вокруг поперечной оси (угол тангажа)

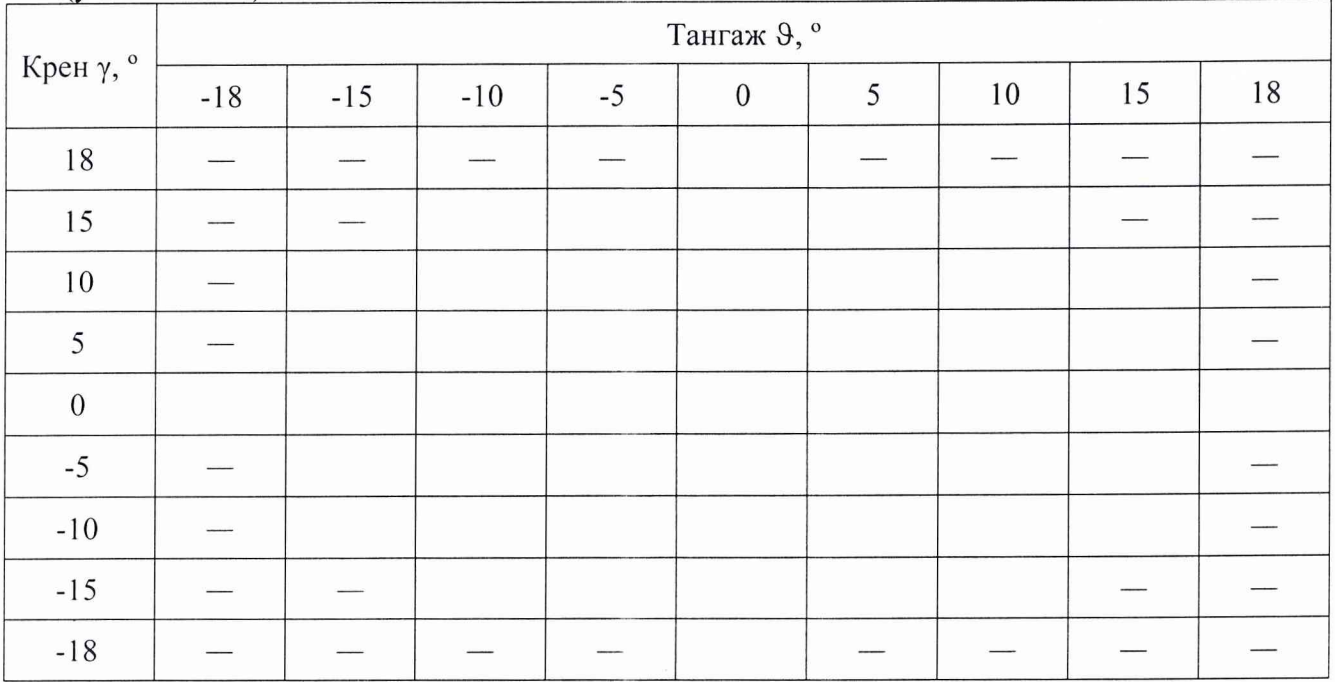

Таблица А.3 - Результаты проверки ИК воспроизведения угла поворота вокруг поперечной оси (угол тангажа)

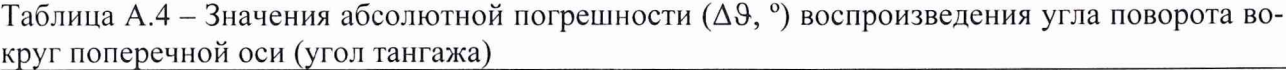

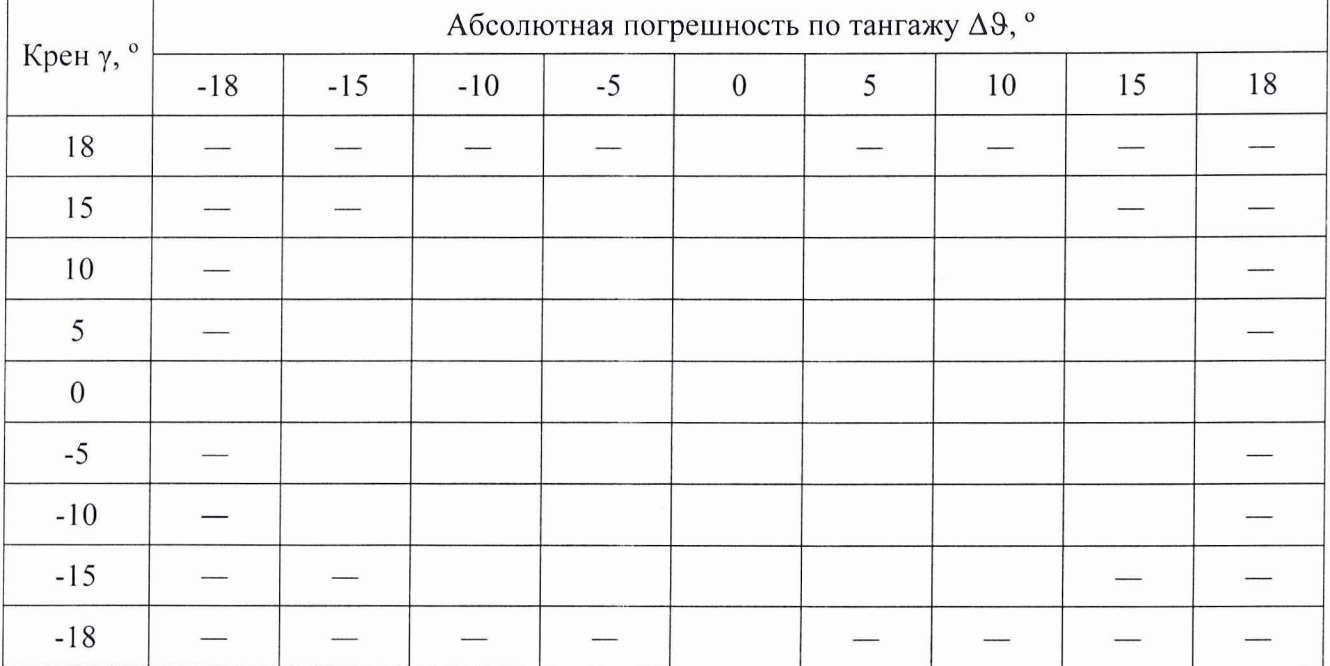

Максимальное значение абсолютной погрешности воспроизведения угла поворота вокруг поперечной оси (угол тангажа) составило  $\_\_\_\,^{\circ}$  и находится в допускаемых пределах  $\,\pm\,0,3^{\circ}$  $(\pm 18')$ .

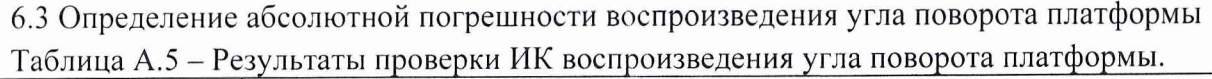

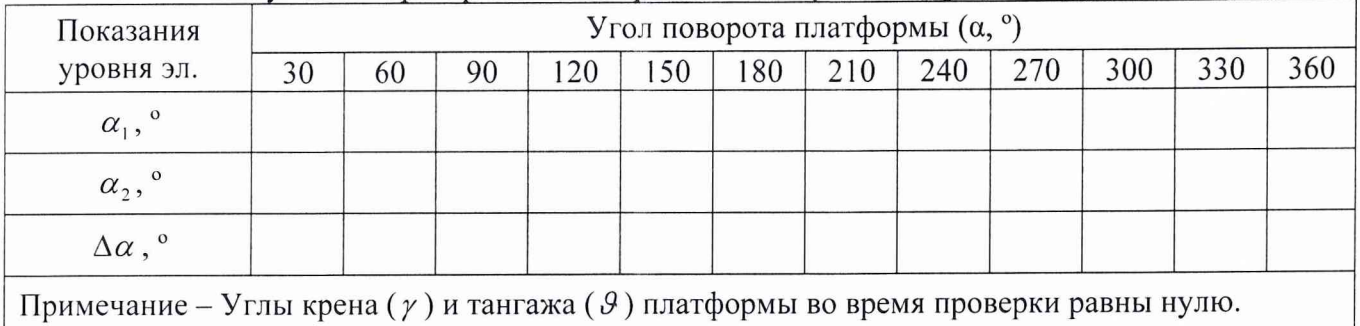

Максимальное значение абсолютной погрешности воспроизведения угла поворота платформы составило \_\_\_\_\_<sup>о</sup> и находится в допускаемых пределах  $\pm$  0,3° ( $\pm$  18').

6.4 Определение относительной погрешности воспроизведения угловой скорости вращения Таблица А.6 - Результаты проверки ИК воспроизведения угловой скорости вращения

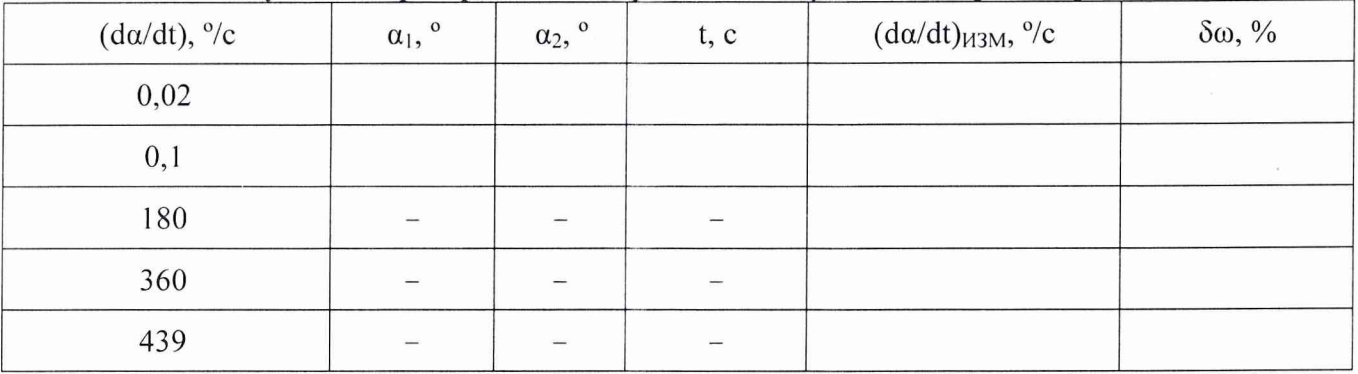

Максимальное значение относительной погрешности воспроизведения угловой скорости вращения составило \_\_\_\_\_°, находится в допускаемых пределах  $\pm 2$  %.

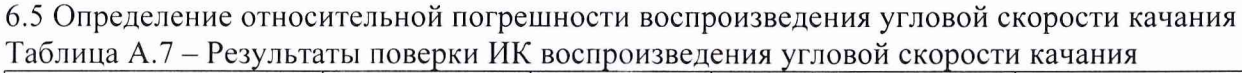

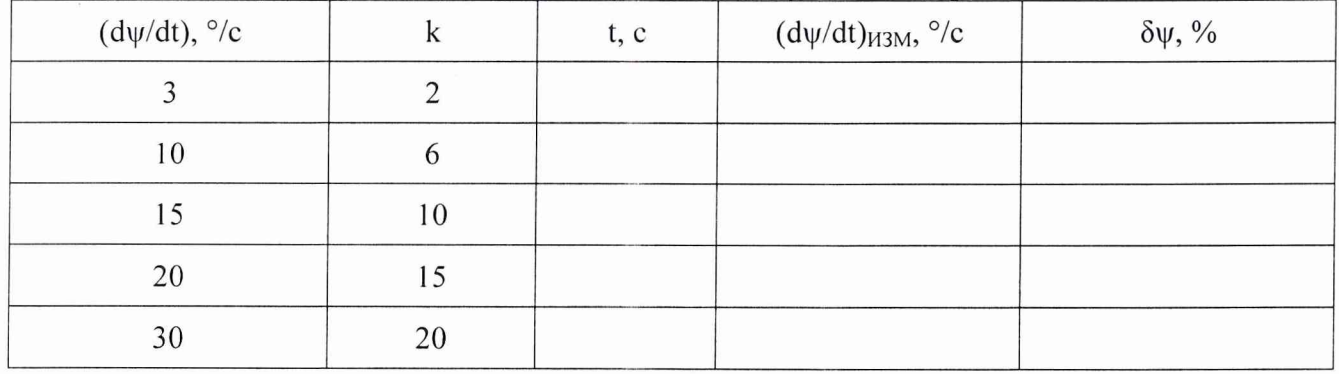

Максимальное значение относительной погрешности воспроизведения угловой скорости качания составило \_\_\_\_\_\_°, находится в допускаемых пределах  $\pm 5$ %.

#### Заключение

Установка проверки и испытания гироскопических приборов УПГ-8 серия заводской номер \_\_\_\_\_\_\_\_\_\_\_\_\_\_ прошла поверку в полном объёме согласно программе поверки СПАН.402111.001 МП.

Погрешности измерений находятся в допускаемых пределах.

Исполнитель:

Должность Дата Подпись Фамилия И.О.